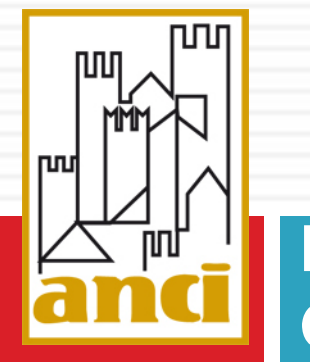

#### **BONUS IDRICO: INTEGRAZIONE TRA SGAte ed i GESTORI del servizio di acquedotto**

# Modalità applicative del bonus sociale idrico

*Roma – 22/05/2018* **Centro Congressi Roma Eventi – Auditorium Loyola**

### SOMMARIO 1/3

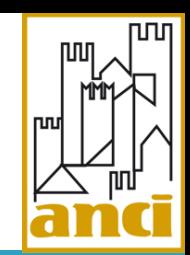

#### **D ARCHITETTURA**

#### Overview

#### **D ACCREDITAMENTO GESTORI**

Specifiche

#### **D** MODALITÀ DI INTEGRAZIONE

- **Specifiche**
- Aspetti tecnici e funzionali

### SOMMARIO 2/3

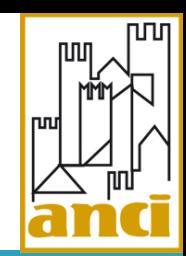

#### WEB FILE

- Specifiche
- Acquisizione richieste
- Invio esiti
- Elaborazione e ricevute esiti
- Invio segnalazioni
- Elaborazione e ricevute segnalazioni

### SOMMARIO 3/3

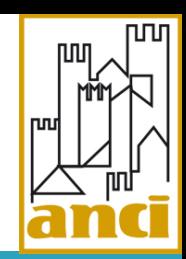

#### **D** WEB SERVICE

- Specifiche
- Certificato di autenticazione
- Operazioni
- Presa in carico
- Invio esiti
- Invio Segnalazioni
- **D** MODALITÀ WEB
	- Funzionalità

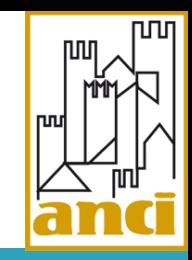

# Architettura del sistema - <sub>Overview</sub>

**SGAte** gestisce l'intero iter di acquisizione e gestione delle domande di agevolazione attraverso un sistema integrato **multicanale** con tutti gli attori che svolgono un ruolo all'interno del ciclo di vita dell'istanza di bonus.

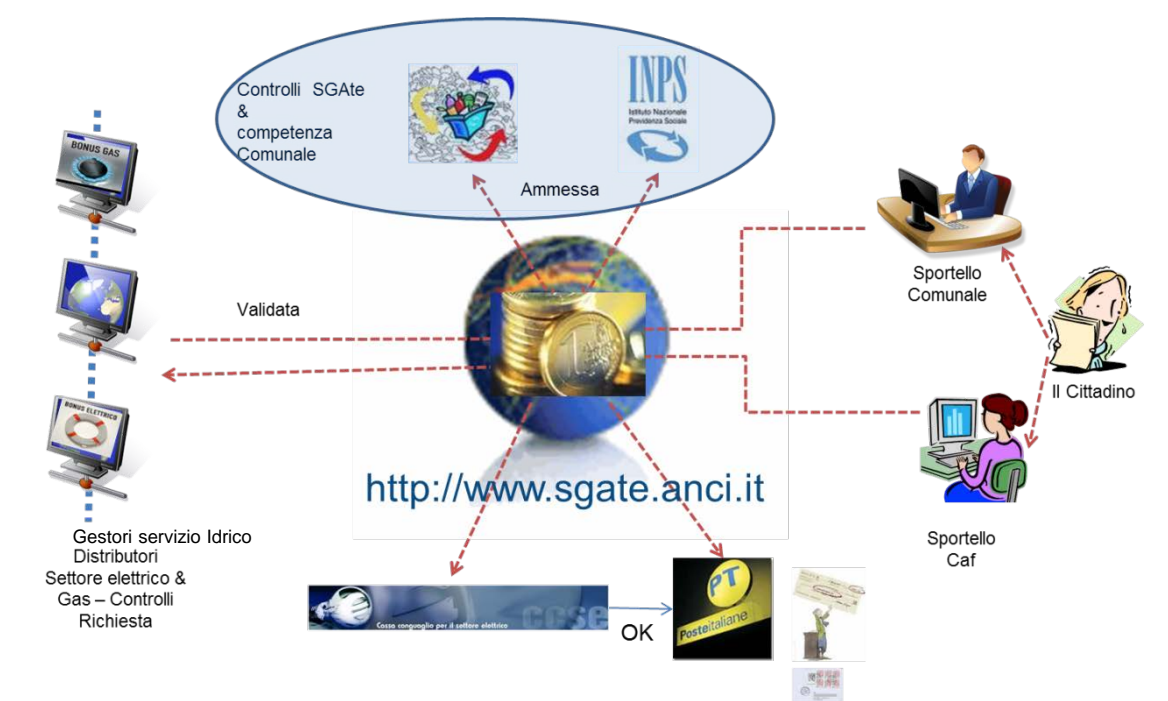

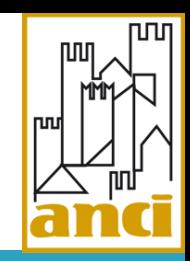

# Architettura del sistema - <sub>Overview</sub>

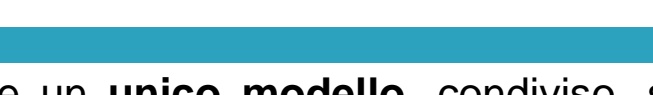

Il servizio **SGAte** ha permesso di sviluppare un **unico modello**, condiviso, su tutto il territorio nazionale in uso sia per i Comuni sia per i CAF ed interconnesso con i soggetti deputati all'erogazione del bonus energetici caratterizzato da:

#### Oltre 31.000 operatori abilitati, di cui:

- 28.000 operatori comunali
- 3.500 CAF abilitati (n°di abilitazione per singola sigla CAF)
	- Ogni CAF abilitato è dotato di una struttura propria, variabile per sportelli ed operatori presenti sul territorio

#### Flessibilità nella gestione degli operatori sia Comunali sia CAF:

**Il Comune può, in base alle proprie esigenze e in massima autonomia, sia abilitare nuovi operatori comunali** sia nuovi CAF rendendo di fatto estremamente dinamica ed indipendente dal back office **SGAte** la gestione e configurazione delle utenze (gestione di particolari picchi di lavoro, *turn over* del personale, ecc).

#### Connesso con

**6**

- 435 distributori di GAS
- 169 distributori settore elettrico

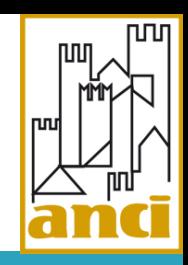

# Architettura del sistema - <sub>Overview</sub>

**7**

- Rappresenta il '**'nodo di collegamento**'' di una pluralità di attori e di enti terzi (Comuni, CAF, Distributori, INPS, AEEG, AU, CCSE, Poste Italiane)
- □ Tale modello integrando i processi della PAL e delle aziende del settore energetico ha consentito lo sviluppo di una **soluzione** che permette la convergenza delle **esigenze** dei cittadini (Accesso al Bonus), esigenze dei Comuni (Politiche sociali) e dei soggetti '**'**Erogatori del Bonus'**'** (Distributori).
- Ora il modello evolve integrando i gestori del settore idrico

## ACCREDITAMENTO GESTORI: finalità

- □ L'accreditamento è propedeutico a:
	- Ricevere le credenziali con profilo amministrativo per l'accesso al sistema, con le quali l'amministratore potrà:
		- Gestire utenze di tipo 'operatore' per il gestore in oggetto.
		- Scaricare il certificato di autenticazione client per l'integrazione del proprio sistema tramite Web Services.

### ACCREDITAMENTO GESTORI: accesso

חחו

 L'accesso al sistema di Accreditamento è consentito mediante:  $\checkmark$  la coppia PARTITA IVA e PEC

## ACCREDITAMENTO GESTORI: Funzionalità

- Funzionalità disponibili sul sistema di Accreditamento:
	- Richiesta credenziali di amministratore.
	- Modifica dati dell'Anagrafica del Gestore.

### ACCREDITAMENTO GESTORI: funzionalità

Funzionalità disponibili sul sistema di Accreditamento:

**ASGAte ANAGRAFICA GESTORE ID ASI ID AEEG PARTITA IVA**  $\overline{2}$ 9039 04017080872 **PEC EMAIL RAGIONE SOCIALE** Gestore S.p.A. idrico@gestore.it idrico@pec-gestore.it **TELEFONO FAX** 0039 0957973011 0039 095797344444fff

**RICHIEDI CREDENZIALI** 

**nnn** 

# MODALITÀ DI INTEGRAZIONE

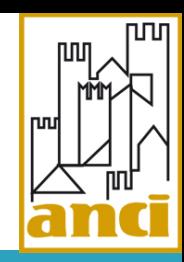

- Lo scopo principale dell'integrazione è rendere disponibili le richieste di agevolazione al gestore.
- □ SGAte mette a disposizione dei gestori 3 canali di interazione:
	- $\checkmark$  WEB FILE
	- $\checkmark$  WEB SERVICE
	- WEB
- □ SGAte non vincola il gestore ad utilizzare sempre lo stesso canale.

Ad es. potrebbe utilizzare di default la modalità WEB SERVICES (massivo) ma all'occorrenza ricorrere al canale WEB per lavorare specifiche richieste (puntuale).

# MODALITÀ DI INTEGRAZIONE: canali

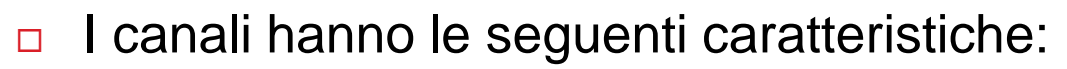

#### $\checkmark$  WEB SERVICES

- Offre la maggiore automazione, non richiede l'intervento di un operatore.
- Consente di lavorare massivamente le richieste, è «idoneo» per il gestore con un ampio bacino d'utenza.

#### WEB FILE

- **EXECUTE:** Richiede l'intervento di un operatore.
- Consente di operare massivamente le richieste.
- WEB
	- **Richiede l'intervento di un operatore.**
	- Consente di lavorare le richieste puntualmente, una ad una, è «idoneo» per il gestore con un piccolo bacino d'utenza.

### INTEGRAZIONE: specifiche

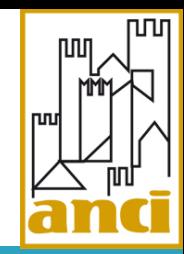

□ Una prima bozza delle specifiche di integrazione, i futuri aggiornamenti e la documentazione collegata saranno pubblicati sul sito ufficiale

<http://www.sgate.anci.it/>,

nella sezione Attori  $\rightarrow$  Le AZIENDE DISTRIBUTRICI e i GESTORI.

### INTEGRAZIONE: funzionalità

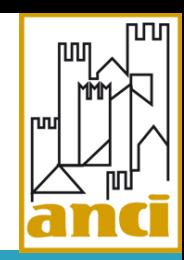

#### □ Le funzionalità che SGAte espone al gestore sono le seguenti:

- $\checkmark$  Acquisizione delle richieste di agevolazione
	- Consente al gestore di ricevere le richieste di agevolazione presentate dal cittadino, inserite in SGAte dai comuni o dai CAF.
	- Le domande acquisite sono state preventivamente ammesse al riconoscimento del Bonus, prima dall'ente e poi da SGAte, ognuno in base ai controlli di propria competenza.
- Acquisizione delle revoche
	- Il comune può riscontrare in un secondo momento la mancanza di un requisito che non è stato in grado di rilevare al momento dell'inserimento della domanda in SGAte.
	- La funzionalità consente al gestore di ricevere le revoche inserite in SGAte dai comuni.
- $\checkmark$  Invio delle rettifiche dell'esito

### INTEGRAZIONE: stato della richiesta

Il seguente diagramma evidenzia i cambi di stato della richiesta.

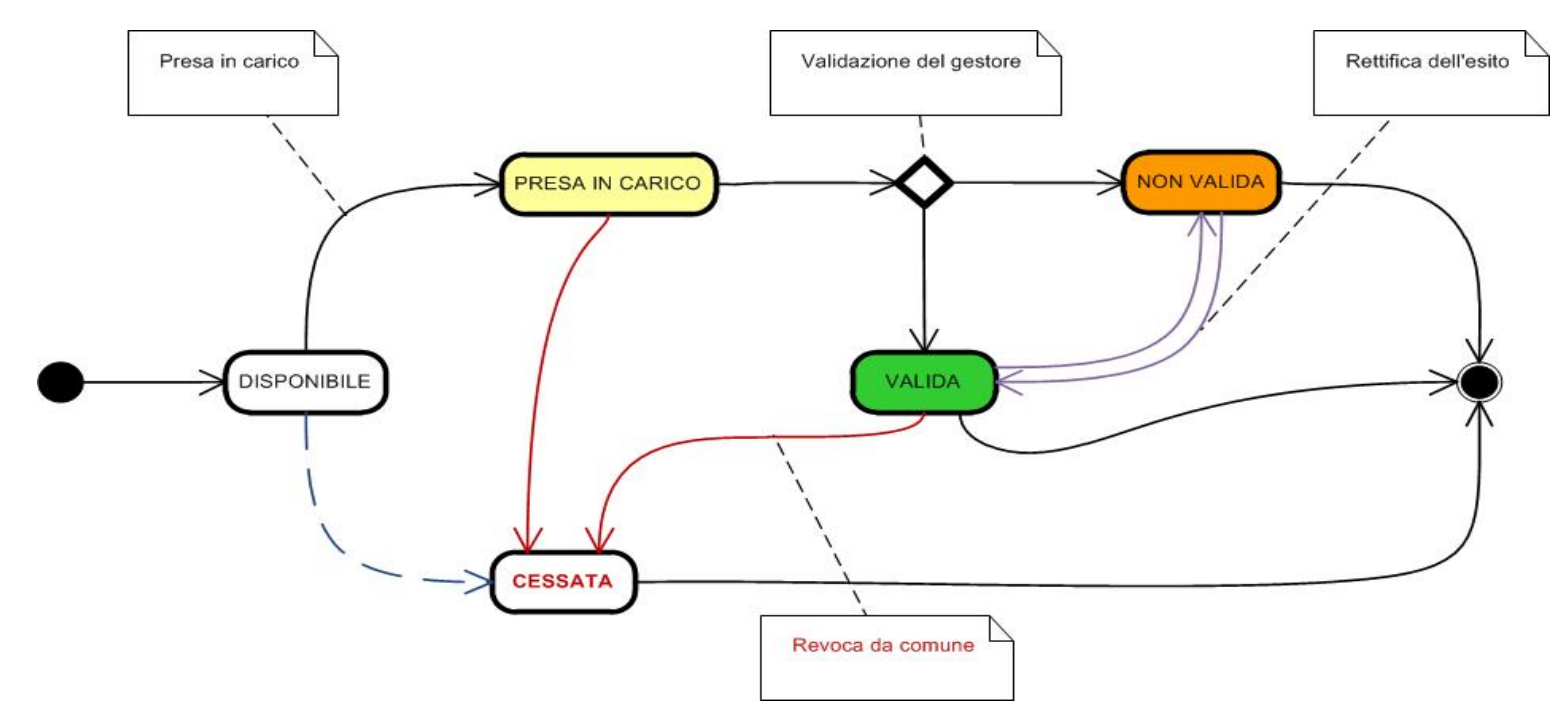

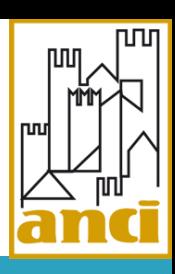

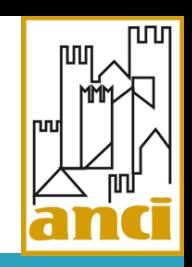

□ Il gestore procederà a validare le richieste.

 $\Box$  Le tempistiche verranno tracciate e monitorate dal sistema SGAte, al fine di evidenziare le richieste per le quali il cittadino attende l'eventuale erogazione del Bonus.

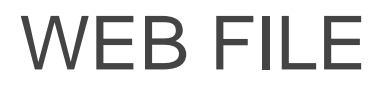

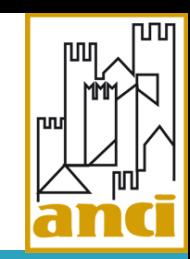

□ Attraverso la sezione dedicata del portale, la modalità WEB FILE consente all'utente del gestore di scambiare lotti di messaggi con SGAte.

 Questo scambio avviene tramite operazioni di upload e download di file.

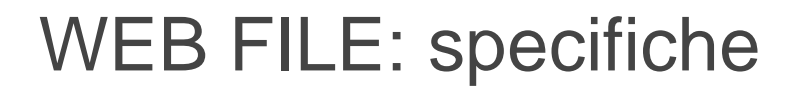

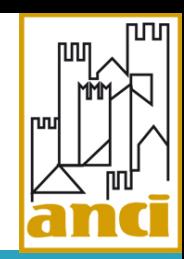

 I tracciati dei file scambiati tra il gestore e SGAte sono definiti nel seguente schema:

#### **01\_SGATEH2O\_XSD\_GESTORI\_v1.0.xsd**

- Gli oggetti elementari sono definiti in:
	- **01\_SGATEH2O\_XSD\_PRIMITIVI\_v1.0.xsd**

### WEB FILE: file scambiati

- 
- Acquisizione messaggi: richieste di agevolazione e revoche
	- **File contenente i messaggi (download)**
- $\checkmark$  Invio degli esiti di validazione dei messaggi
	- $\triangleright$  File contenente gli esiti (upload)
- Acquisizione delle ricevute di ricezione degli esiti (contro-esiti di SGAte)
	- **File contenente i contro-esiti (download)**
- $\checkmark$  Invio delle segnalazioni di rettifica dell'esito
	- **File contenente le segnalazioni di rettifica (upload)**
- Acquisizione delle ricevute di SGAte alle segnalazioni di rettifica
	- **File contente le ricevute alle segnalazioni (download)**

### WEB FILE : acquisizione richieste

- 
- L'utente del gestore accede al sistema web di SGATE e richiede la generazione di un lotto di messaggi.
- $\checkmark$  Il sistema SGATE produce il file e lo mette a disposizione del gestore.
- L'utente del gestore ne effettua il download, verifica la corretta ricezione del file, ne conferma la presa in carico, attraverso uno specifico link.
- Le domande prese in carico non verranno più inviate al gestore.

#### WEB FILE: invio esiti

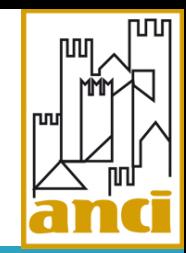

- $\vee$  Il sistema del gestore elabora i messaggi presi in carico e produce il file degli esiti.
- $\checkmark$  Il gestore accede al sistema web di SGATE ed effettua l'upload del file degli esiti.

### WEB FILE: ricevute degli esiti

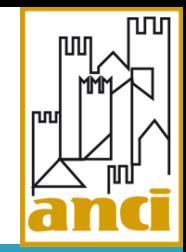

- SGAte acquisisce il file degli esiti inviato dal gestore e lo elabora.
- SGAte costruisce un file contenente le ricevute dell'elaborazione degli esiti del gestore (contro-esito).
- L'utente del gestore si collega al sistema web ed effettua il download del file.

### WEB FILE: invio delle segnalazioni

- 
- L'utente del gestore si collega al sistema web di SGAte ed effettua l'upload del file contenente le segnalazioni di rettifica dell'esito di validazione della richiesta di agevolazione.
- $\checkmark$  Il sistema SGATE elabora le segnalazioni inviate dal gestore e costruisce un file contenente le ricevute.
- $\vee$  Il gestore si collega al sistema web di SGAte ed effettua il download del file delle ricevute.

### WEB SERVICE: specifiche

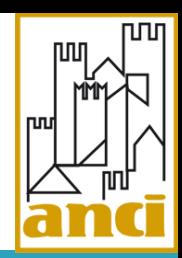

□ Il web service messo a disposizione ai gestori è definito nel seguente file di specifiche:

#### **01\_SGATEH2O\_WSDL\_v1.0.wsdl**

- Le strutture dati di input ed output delle *operation* sono definite nei seguenti schema:
	- **01\_SGATEH2O\_XSD\_GESTORI\_v1.0.xsd**
	- **01\_SGATEH2O\_XSD\_PRIMITIVI\_v1.0.xsd**

### WEB SERVICE: certificato di autenticazione

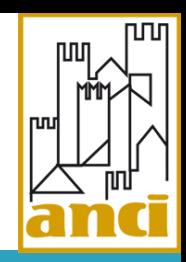

- Il web service utilizza lo standard SOAP e il canale di trasporto HTTPS con mutua autenticazione.
- Il certificato digitale di autenticazione del client sarà reso disponile da SGAte nell'area privata dell'utente amministratore del gestore.

### WEB SERVICE: operazioni

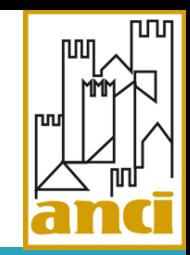

Il web service definisce 3 metodi (*operation*):

#### «PresaInCaricoLotto»

Consente al gestore di prendere in carico le richieste di agevolazione e le segnalazioni di revoca (messaggi).

#### «InvioEsiti»

Permette al gestore di inviare gli esiti delle richieste e delle segnalazioni prese in carico.

#### **<u>D</u>** «InvioSegnalazioni»

Permette al gestore di inviare le segnalazioni di rettifica dell'esito.

### WEB SERVICE: presa in carico (1/2)

- Il metodo «PresaInCaricoLotto» permette al gestore di:
	- comunicare al sistema SGATE la corretta ricezione del lotto precedente,
	- $\checkmark$  richiedere un nuovo lotto di messaggi.
- □ Il gestore è identificato attraverso le credenziali (login e password) valorizzate nell'*input* dell'*operation*.

 Il lotto è identificato tramite un *idLotto* e contiene una lista di messaggi.

### WEB SERVICE: presa in carico (2/2)

- □ Per confermare la presa in carico di un lotto precedente il gestore nella richiesta successiva di presa in carico deve indicare il corrispettivo *idLotto*.
- □ Se qualcosa va male nella ricezione di un lotto (es. problema nella storicizzazione locale del lotto, problema di rete) il gestore non lo deve confermare e SGAte riinvierà il lotto alla successiva presa in carico.
- $\Box$  Per non confermare il lotto precedente il gestore non deve indicare l'*idLotto* nella richiesta corrente.

### WEB SERVICE: invio esiti (1/2)

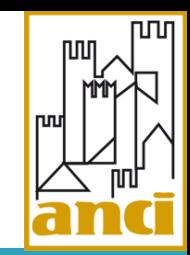

- Il metodo «InvioEsiti» permette al gestore di comunicare a SGAte l'esito dell'elaborazione dei messaggi.
- □ Una volta effettuata la presa in carico di un lotto di messaggi, il gestore, in modalità del tutto indipendente rispetto all'operazione di presa in carico, elabora i messaggi e invia a SGAte gli esiti di queste elaborazioni.
- $\Box$  E' anche possibile inviare esiti relativi ai messaggi scaricati tramite WEB FILE.

### WEB SERVICE: invio esiti (2/2)

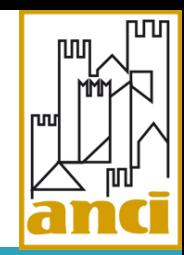

□ L'operazione di presa in carico e l'operazione di invio degli esiti possono non avvenire in sequenza temporale.

 E' possibile prendere in carico *n* lotti consecutivamente e successivamente inviare gli esiti di *m* dei messaggi contenuti nei lotti presi in carico.

### WEB SERVICE: invio segnalazioni

- 
- L'*operation* «InvioSegnalazioni» consente al gestore di inviare a SGAte eventuali rettifiche dell'esito prodotto dall'elaborazione delle richieste di agevolazione.
- □ Il gestore non può rettificare l'esito di una segnalazione di revoca totale.
- □ SGAte elabora le segnalazioni contestualmente e ritorna al gestore i relativi esiti nella risposta dell'*operation*.

## MODALITÀ WEB

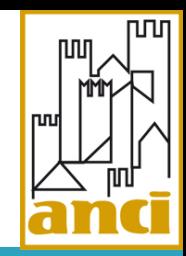

- □ Si tratta della modalità più elementare per la gestione delle richieste di agevolazione.
- A differenza delle modalità WEB FILE e WEB SERVICE che consentono di effettuare operazioni massive, la modalità web permette solo di operare puntualmente sulle richieste di agevolazione.
- L'utente del gestore abilitato dovrà autenticarsi sul sistema Web di SGAte.

# MODALITÀ WEB: funzionalità (1/2)

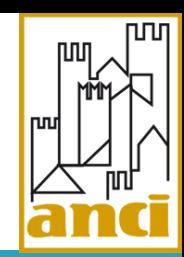

#### **Ricerca**

- Consente al gestore di ricercare i messaggi in base a specifici parametri: protocollo richiesta, codice fiscale, stato, tipo messaggio.
- Dettaglio della richiesta/segnalazione
	- Consente al gestore di visualizzare il dettaglio della specifica richiesta/segnalazione.
- $\Box$  Prendi in carico
	- $\checkmark$  Consente al gestore di prendere in carico la specifica richiesta/segnalazione

## MODALITÀ WEB: funzionalità (1/2)

חחו

- $\Box$  Invio esito
	- Consente al gestore di inviare l'esito della specifica richiesta/segnalazione.
- n Rettifica
	- $\checkmark$  Consente al gestore di inviare la rettifica dell'esito della specifica richiesta.

#### ASSISTENZA TECNICA

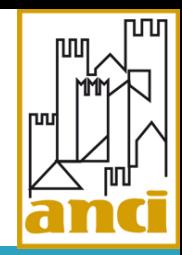

- □ Per assistenza tecnica è attivo il seguente account di posta:
	- [sgate@anci.it](mailto:sgate@anci.it)